## Comment construire un tableau ?

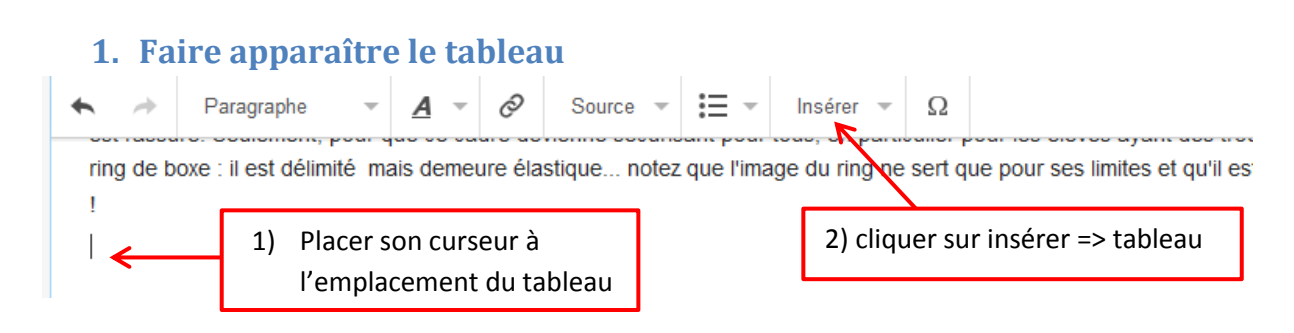

### **2. Supprimer le tableau ou modifier ses propriétés**

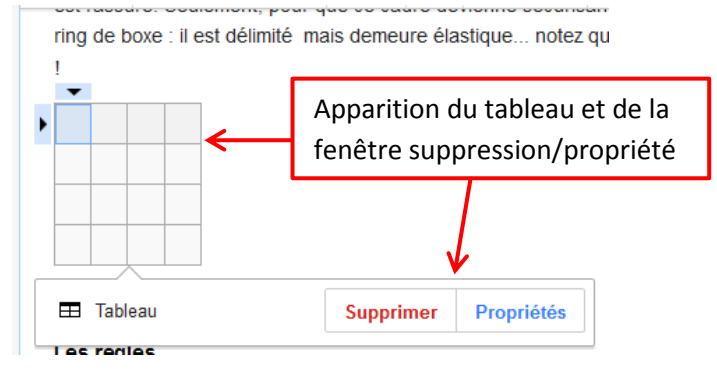

### **3. Donner un titre au tableau**

Quand le tableau apparaît, cliquer sur propriétés. Une fenêtre va s'ouvrir.

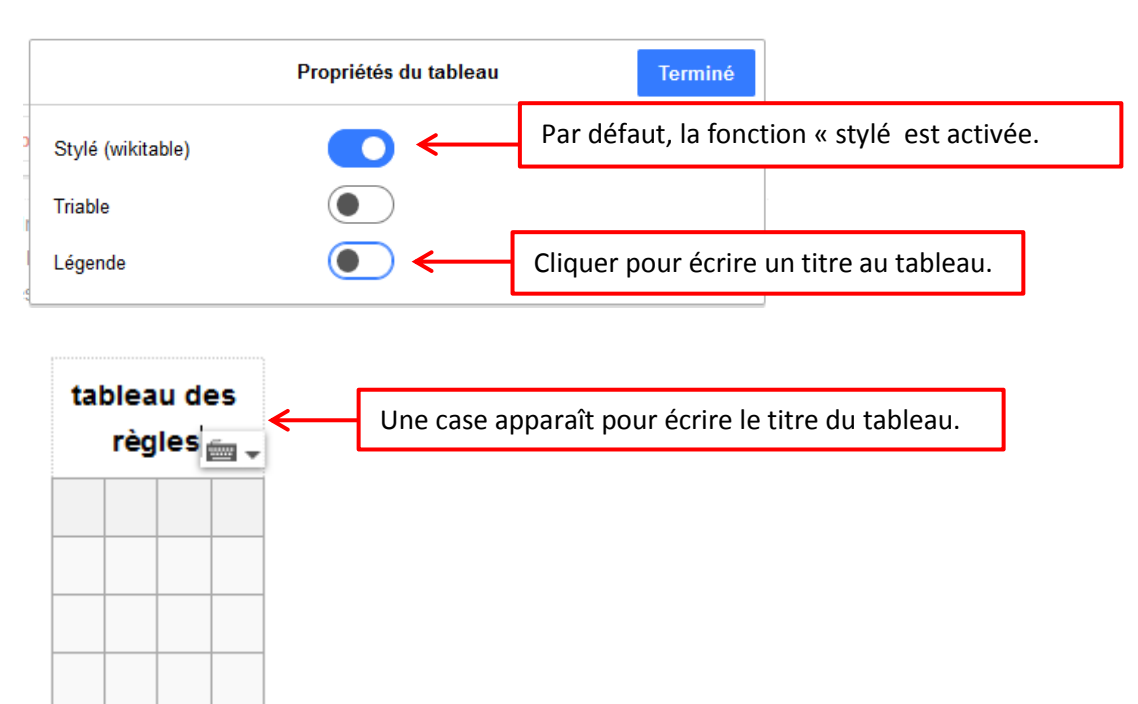

# **4. Définir la taille du tableau :**

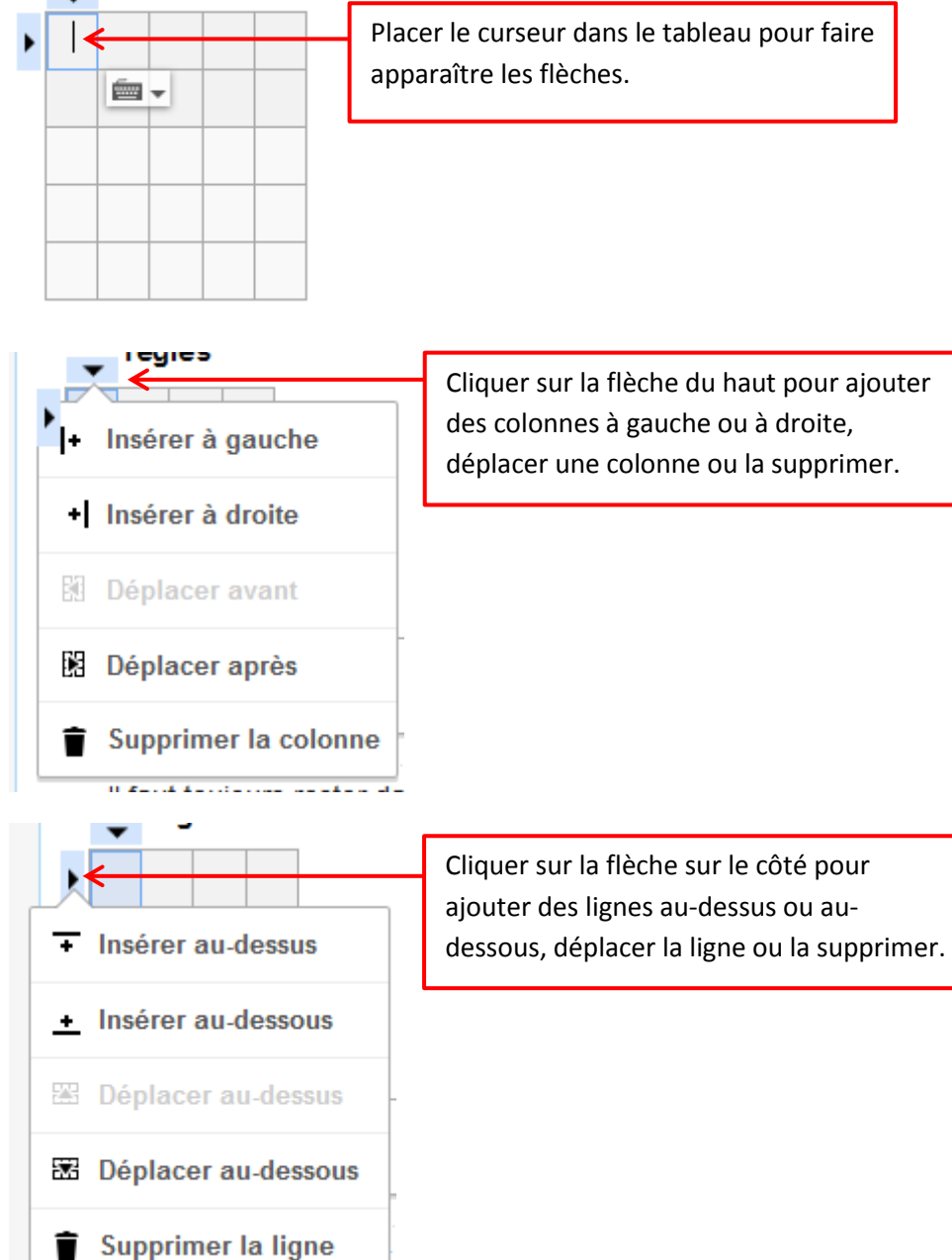

### **5. Ecrire dans le tableau**

#### tableau des règles

 $\sim$ 

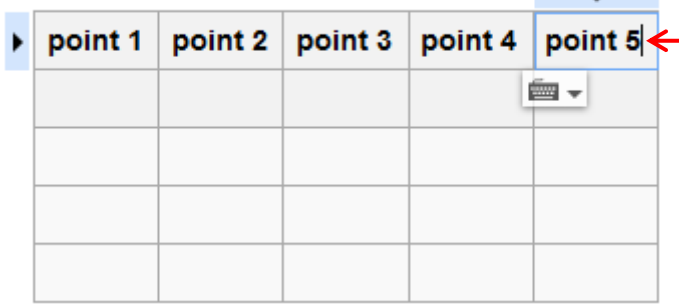

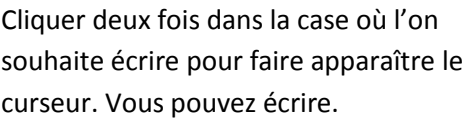

### **6. Changer la typographie du texte dans le tableau : gras, souligné, italique…**

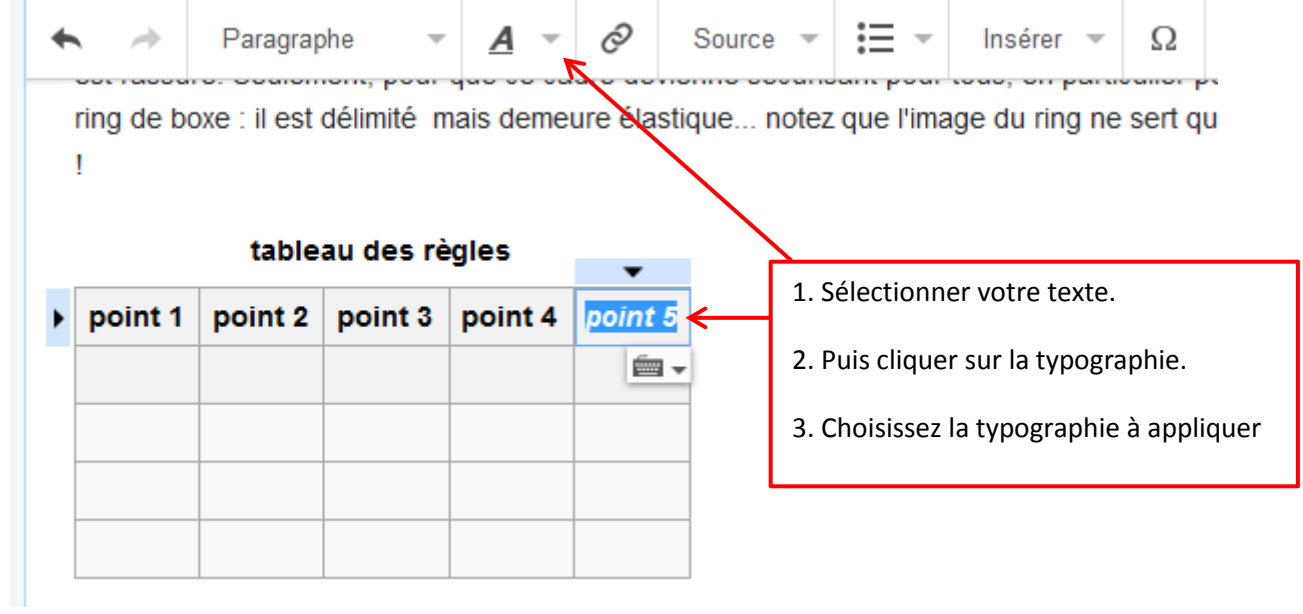